# **MAP 2112 – Introdução à Lógica de Programação e Modelagem Computacional 1º Semestre - 2018**

## **Prof. Dr. Luis Carlos de Castro Santos**

lsantos@ime.usp.br/lccs13@yahoo.com

# **ROTEIRO**

Material dos Profs. D.T. Kaplan, R.J; Pruim e N.J.Horton

Projeto Mosaic

http://project-mosaic-books.com/?page\_id=13

Material disponível html

http://mosaic-web.org/go/SM2-technique/

A partir do capítulo 3

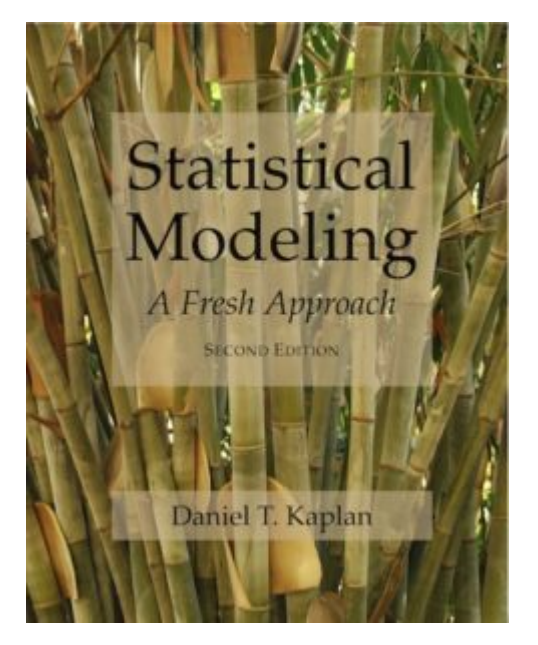

Algum material sobre estatística será retirado do curso Genome560 do Prof. Akey da Universidade de Washington (UW)

http://www.gs.washington.edu/academics/courses/akey/56008/lecture.htm

# **Chapter 6 Language of models**

At the core of the language of modeling is the notation that uses the tilde character ( $\sim$ ) to identify the response variable and the explanatory variables. This notation is incorporated into many of operators that you will use. As usual, many of the operators, as well as the datasets required in this section come from the mosaic package, so it should be loaded if it isn't loaded already.

```
require(mosaic)
```
To illustrate the computer commands for modeling and graphically displaying relationships between variables, use the utilities data set:

```
Utils <- Utilities # from mosaicData
```
Some of the following examples make particular use of these variables  $#$ .  $ccf$  – the natural gas usage in cubic feet during the billing period.  $#$ . month  $-$  the month coded as 1 to 12 for January to December.  $#$ .  $temp$  — the average temperature during the billing period.

#### $>$  head(Utilities)

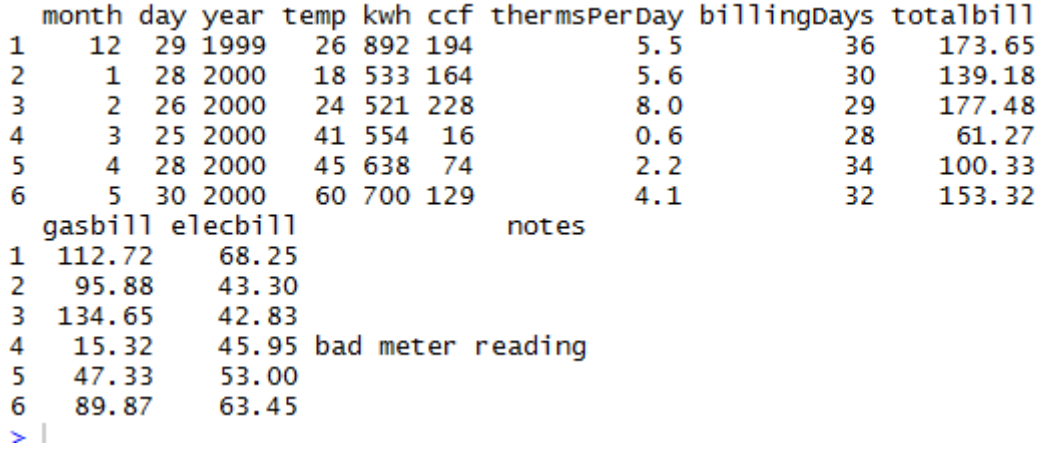

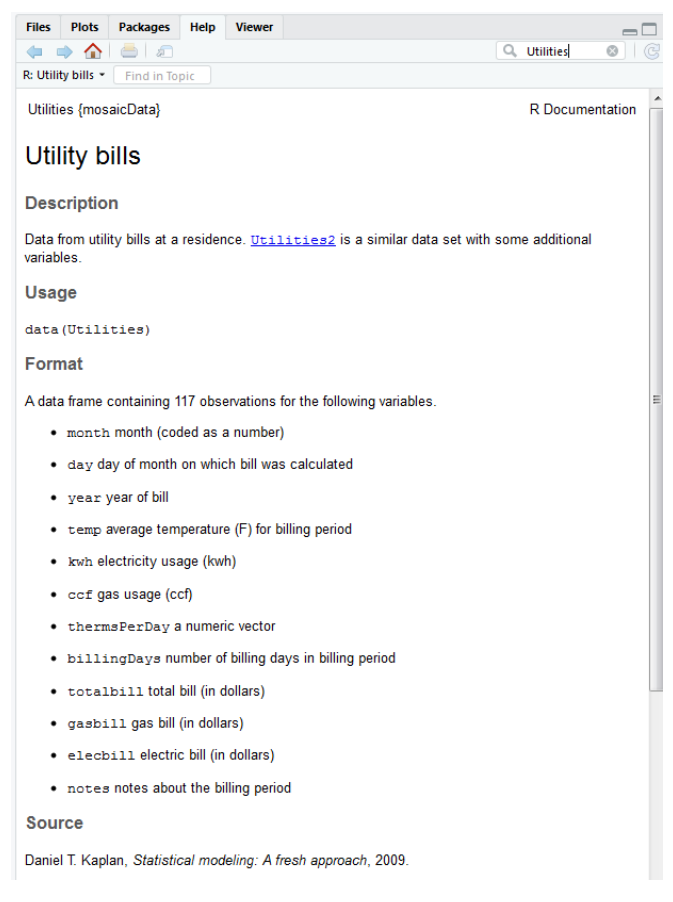

# **6.1 Bi-variate Plots**

The basic idea of a bi-variate (two variable) plot is to examine one variable as it relates to another. The conventional format is to plot the response variable on the vertical axis and an explanatory variable on the horizontal axis.

## 6.1.1 Quantitative Explanatory Variable

When the explanatory variable is quantitative, a scatter-plot is an appropriate graphical format. In the scatter plot, each case is a single point.

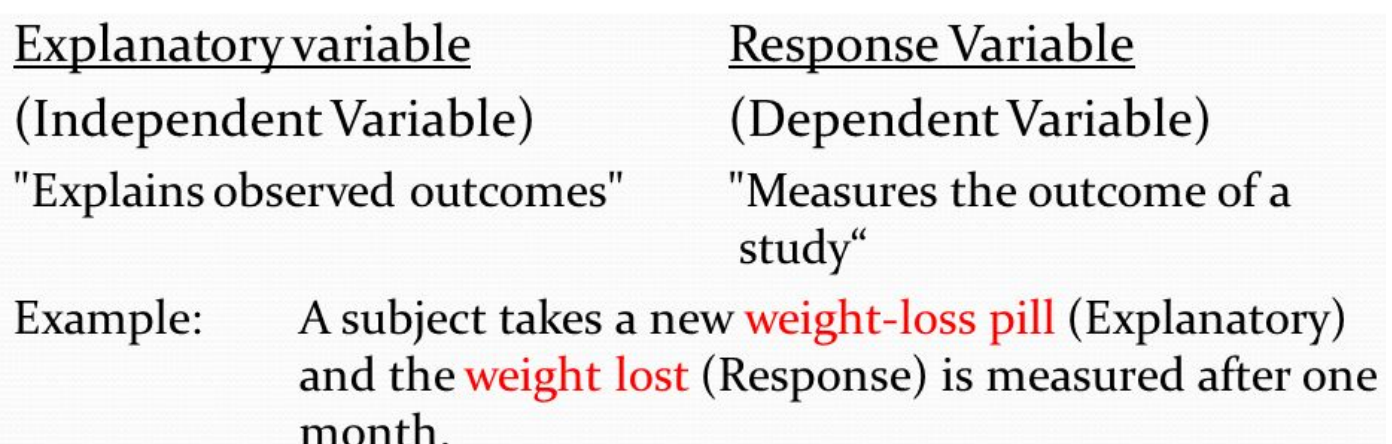

The basic computer operator for making scatter plots is xyplot():

```
xyplot(ccf ~ w temp, data = Utils)
```
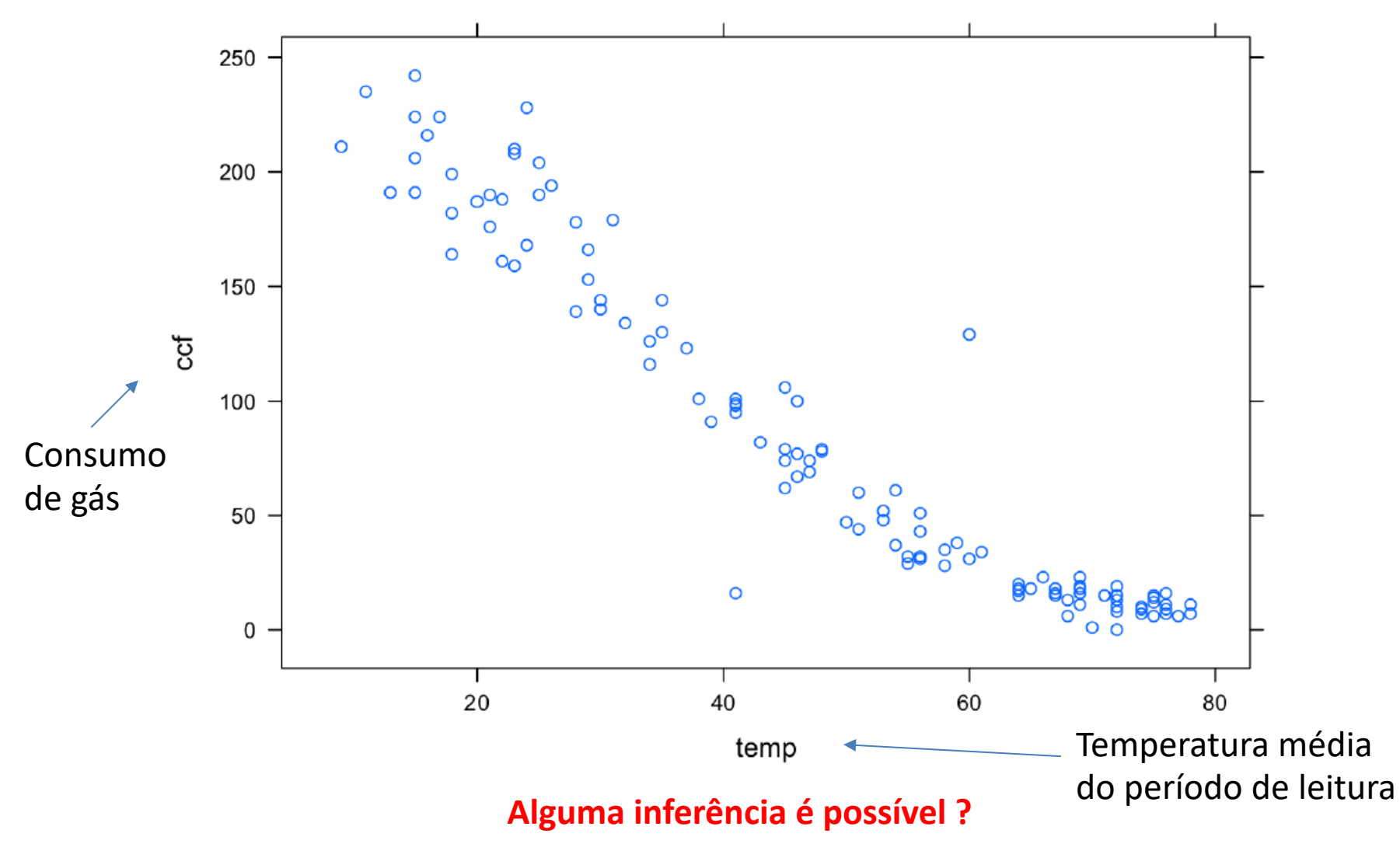

# $xyplot(ccf ~\sim$  temp, data = Utils)

The first argument is a model formula written using the tilde modeling notation. This formula, ccf ~ temp is pronounced "ccf versus temperature." It is traditional to plot the so-called dependent variable, here ccf, on the y-axis.

In order to keep the model notation concise, the model formula has left out the name of the data frame to which the variables belong. Instead, the frame is specified in the data = argument. Since data has been set to be utils, the formula  $ccf \sim t$ emp is effectively translated to Utils\$ccf  $\sim$  Utils\$temp.

You can specify the axis labels by hand, if you like. For example,

```
xyplot( ccf ~ x temp, data=Utils,xlab = "Temperature (deg F)",
      ylab = "Natural Gas Usage (ccf)")
```
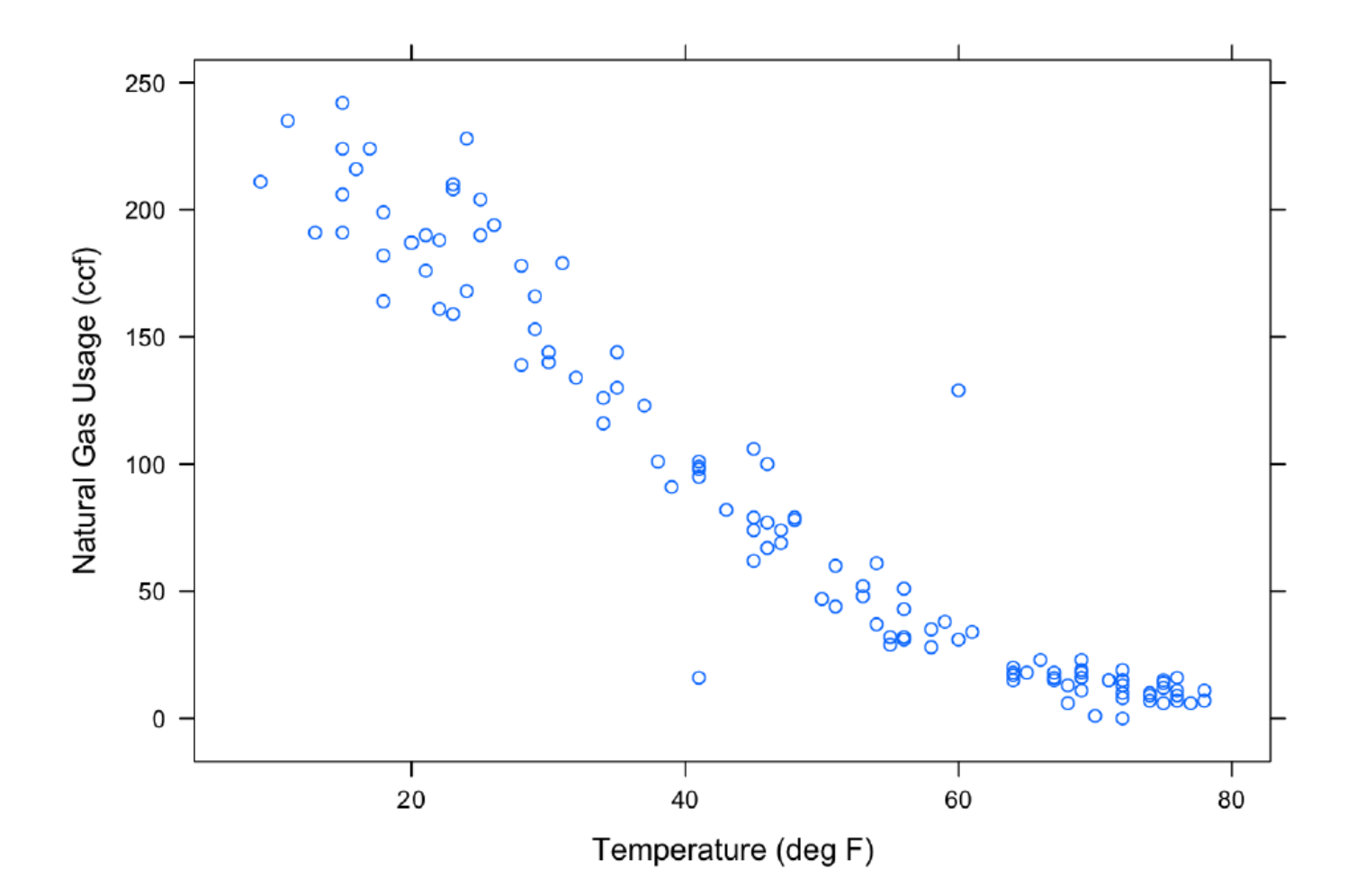

## Another illustrative example uses Current Population Survey wage data: CPS'

CPS <- CPS85 # from mosaicData

and focuses on the variables wage, sex, and sector.

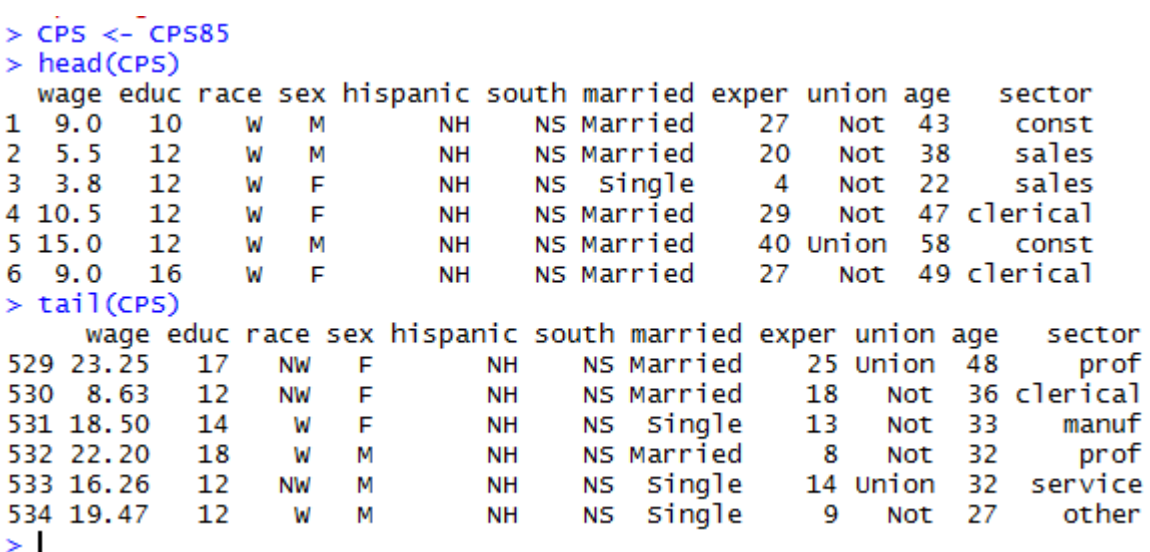

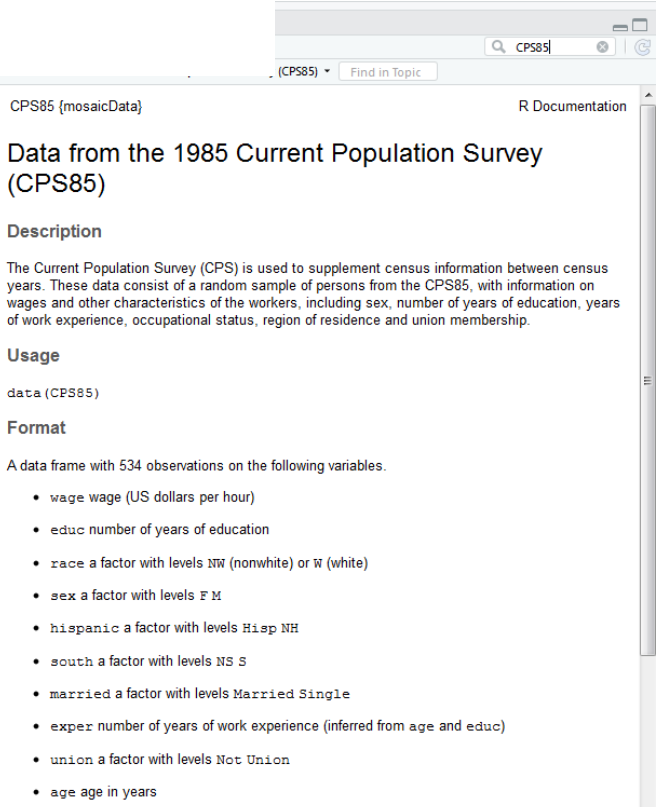

• sector a factor with levels clerical const manag manuf other prof sales service

# **6.1.2 Categorical Explanatory Variable**

When the explanatory variable is categorical, an appropriate format of display is the box-andwhiskers plot, made with the bwplot operator. Here, for example, is the wage versus sex from the Current Population Survey:

```
bwplot( wage \sim sex, data=CPS)
```
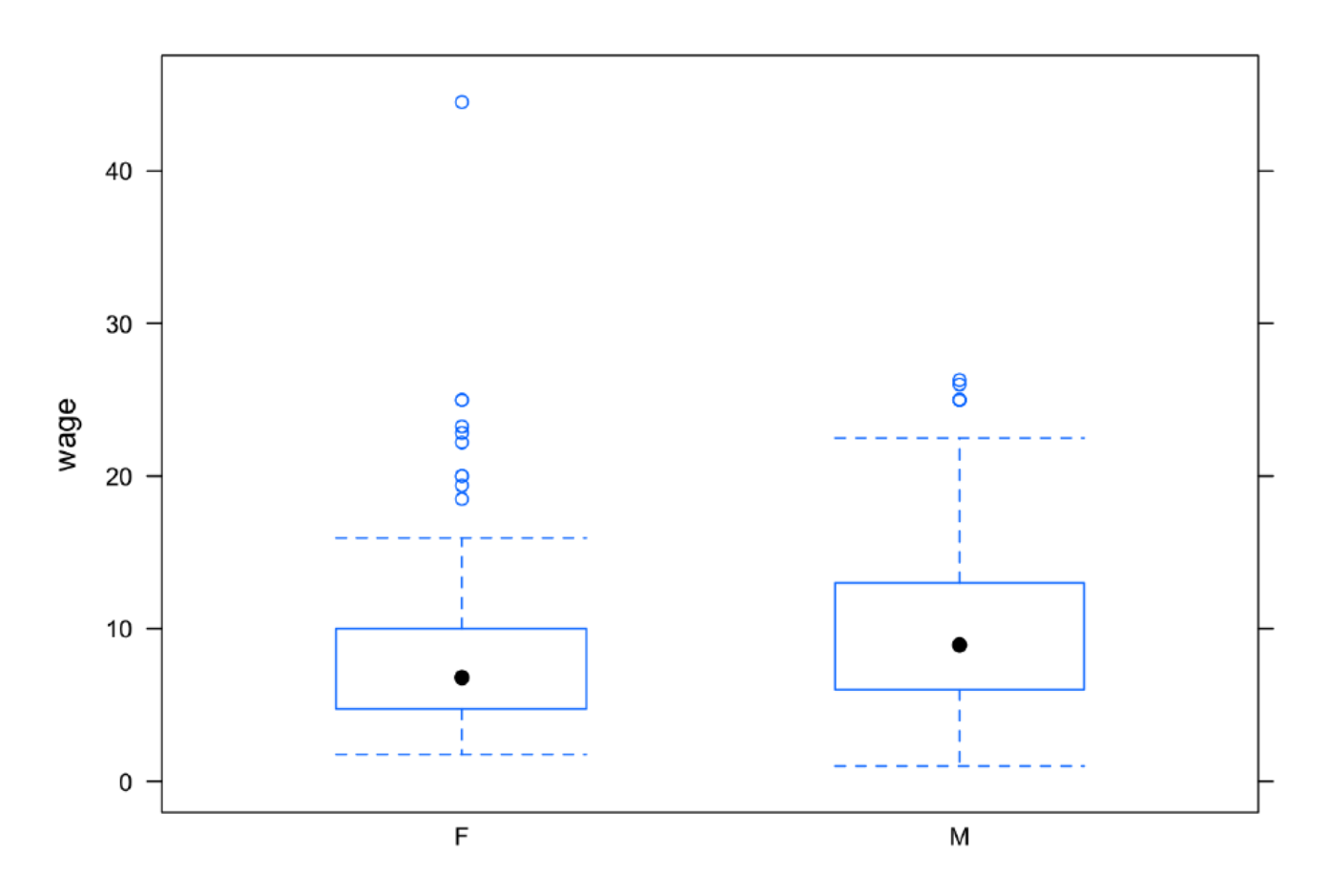

Notice that the outliers are setting the overall vertical scale for the graph and obscuring the detail at typical wage levels. You can use the ylim argument to set the scale of the y-axis however you want. For example:

```
bwplot(wage~sector, data=CPS, ylim=c(0,30))
```
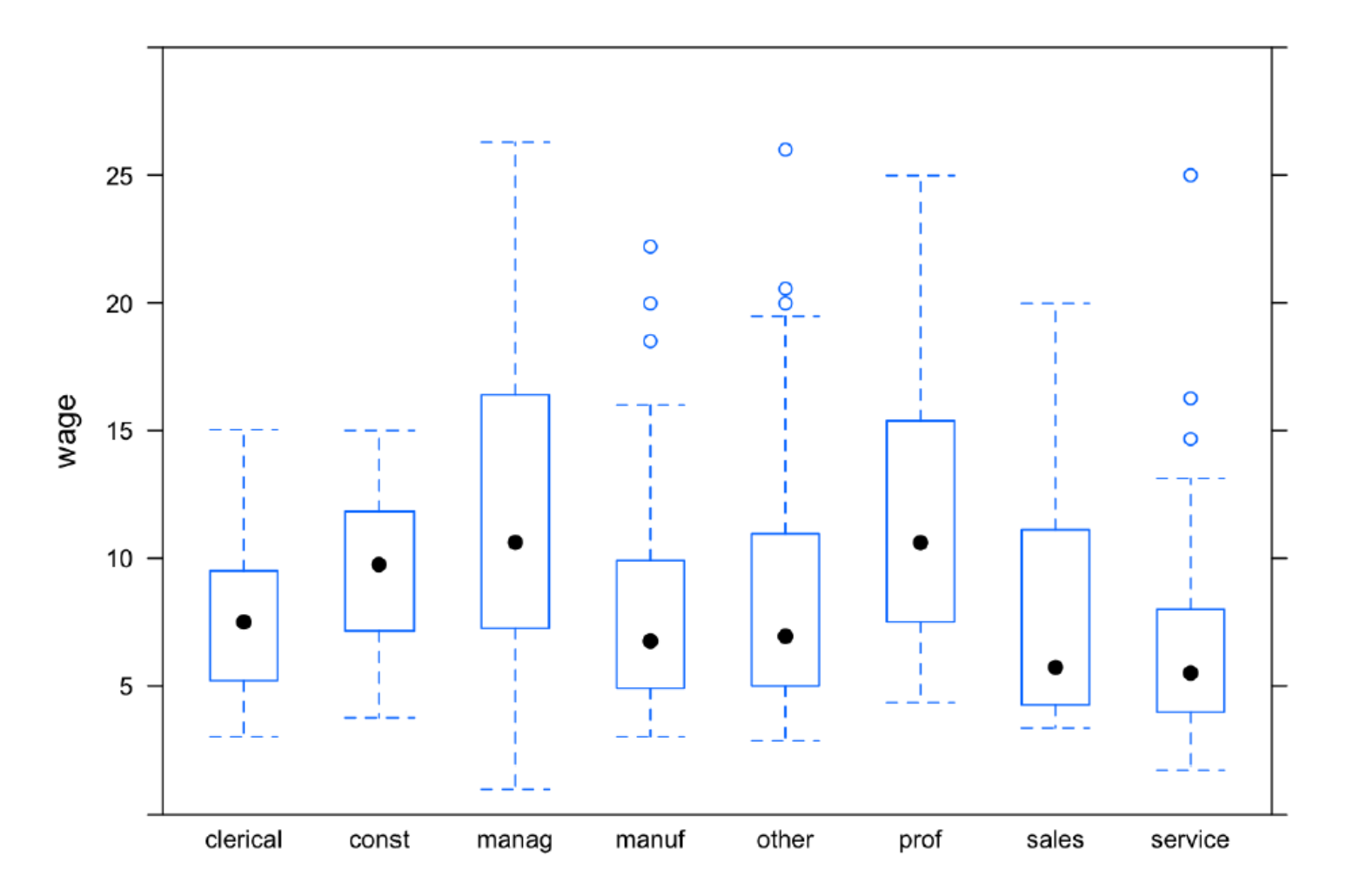

# 6.1.3 Multiple Explanatory Variables

The two-dimensional nature of paper or the computer screen lends itself well to displaying two variables: a response versus a single explanatory variable. Sometimes it is important to be able to add an additional explanatory variable. The graphics system gives a variety of options in this regard:

- 1. Coding the additional explanatory variable] using color or symbol shapes.
- 1. Splitting the plot into the groups defined by the additional explanatory variable.

1. Coding the additional explanatory variable] using color or symbol shapes. This is done by using the groups argument set to the name of the additional explanatory variable. For example:

```
xyplot( wage \sim age, groups = sex, data = CPS,
        auto(key = TRUE)F
                                                                         \circ\mathbf{\dot{M}}\circ\circ40
     30 -08\circwage
                               \circ\circ\circ\circ\circ\circ\theta\circ\circ^8\circ<sub>o</sub>
     20
                                                                          0<sup>o</sup>\circ\Omega\circO
                                                                                             \circ\circ8
                                                                                                            \circ10 -C
                                                                                                                    80
                                                                                                                 Ô
                                                                                                                      °8
                                                                                                                     000o
                                                                                                               8
                                                                                        \circC
                                                                        \Omega0 -20
                                            30
                                                                   40
                                                                                         50
                                                                                                                60
```
age

1. Splitting the plot into the groups defined by the additional explanatory variable. This is done by including the additional variable in the model formula using a | separator. For example:

xyplot( wage  $\sim$  age | sex, data = CPS)

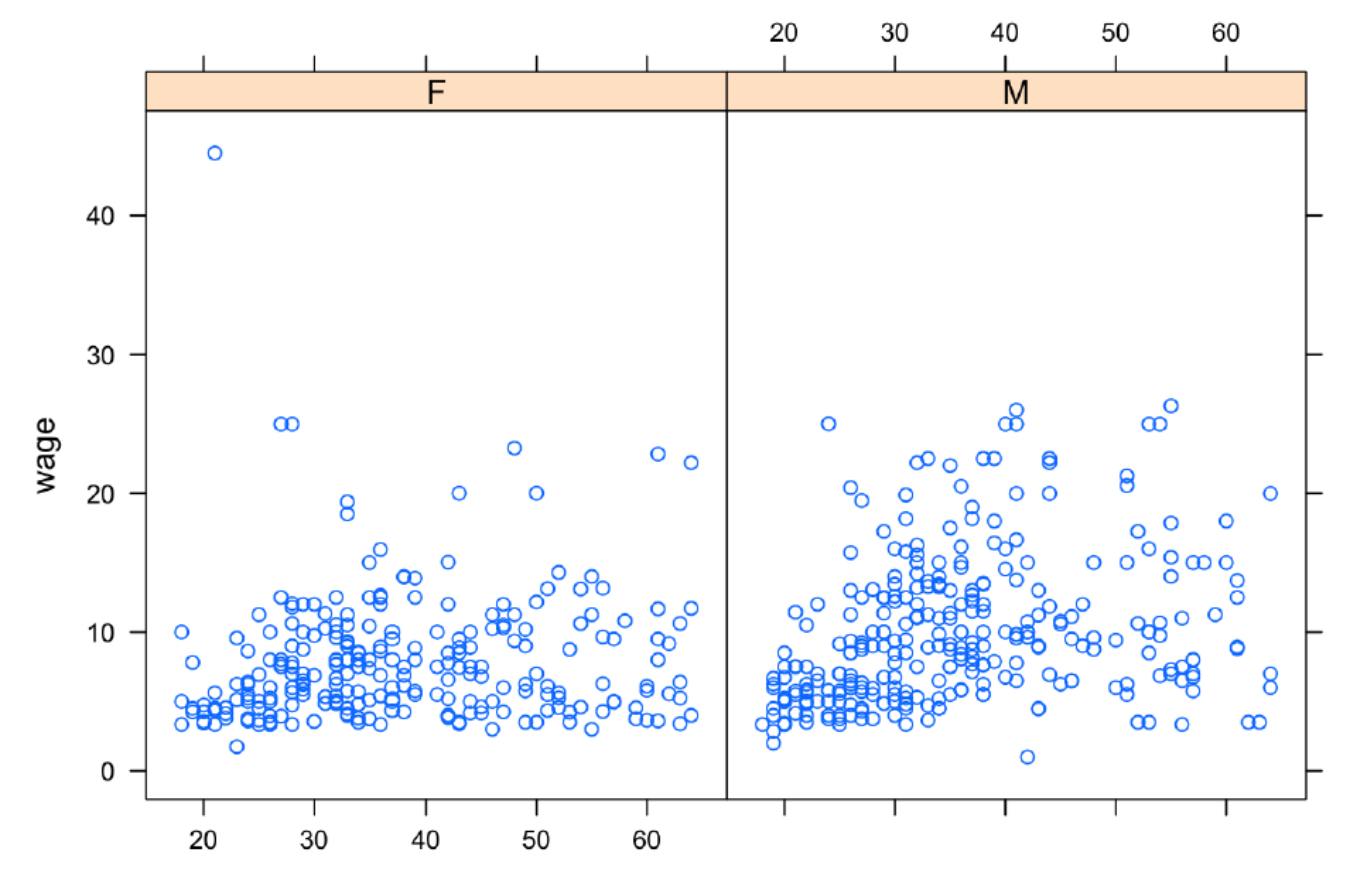

# A partir de um conjunto de dados como obter um modelo que permita prever comportamento, ou auxiliar na tomada de decisão ?

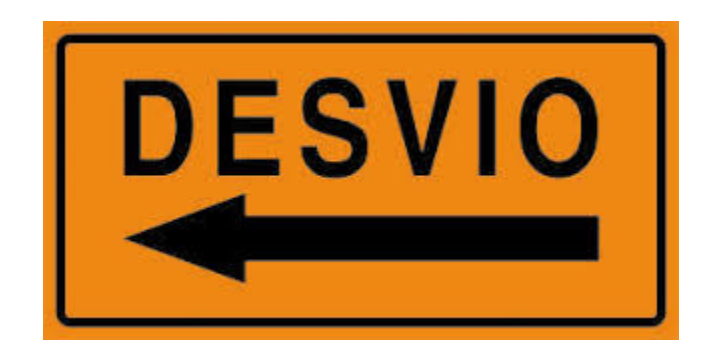

 $\mathbf 6$ 

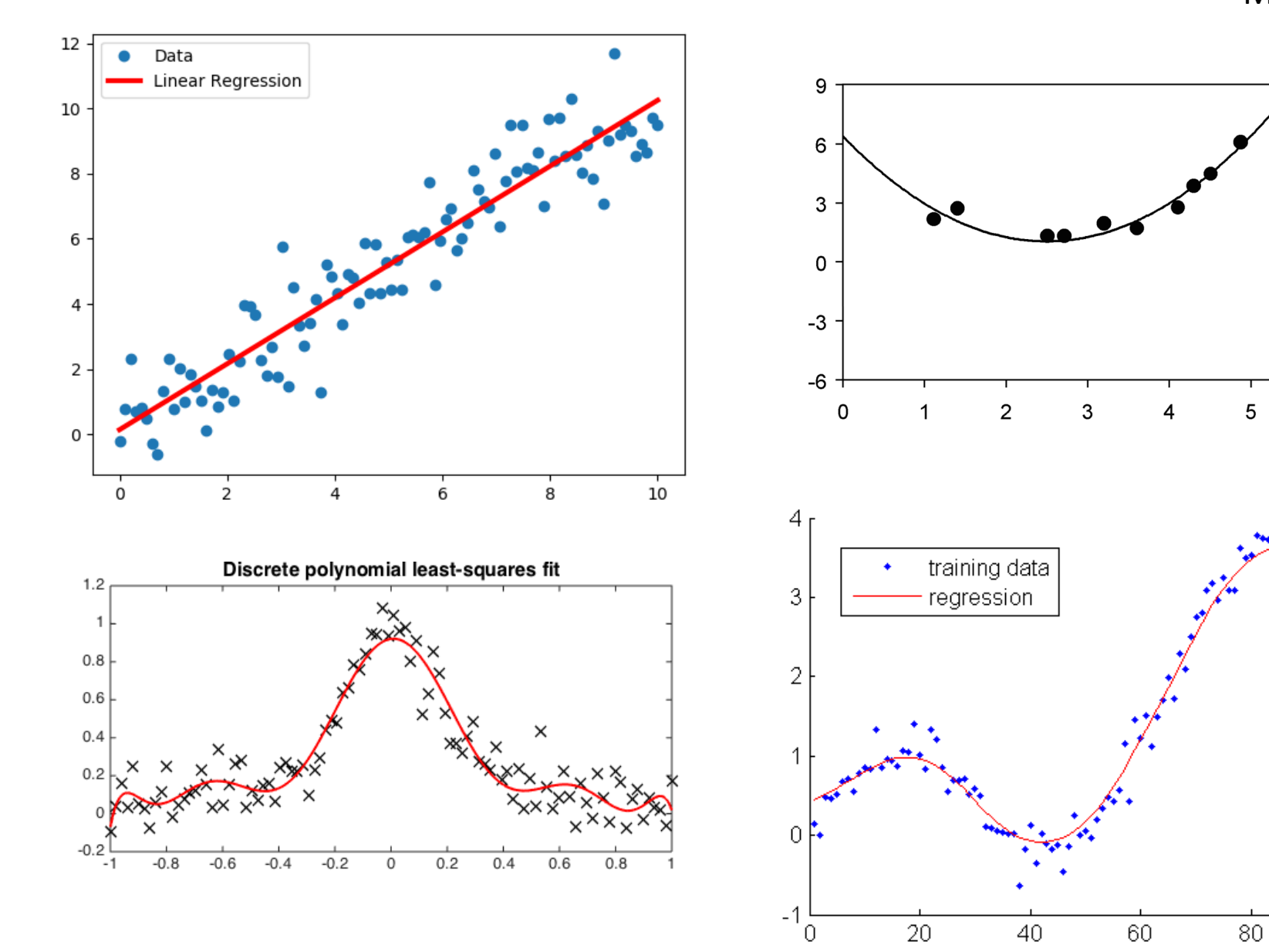

 $100\,$ 

# **Ordinary Least Squares (OLS)**

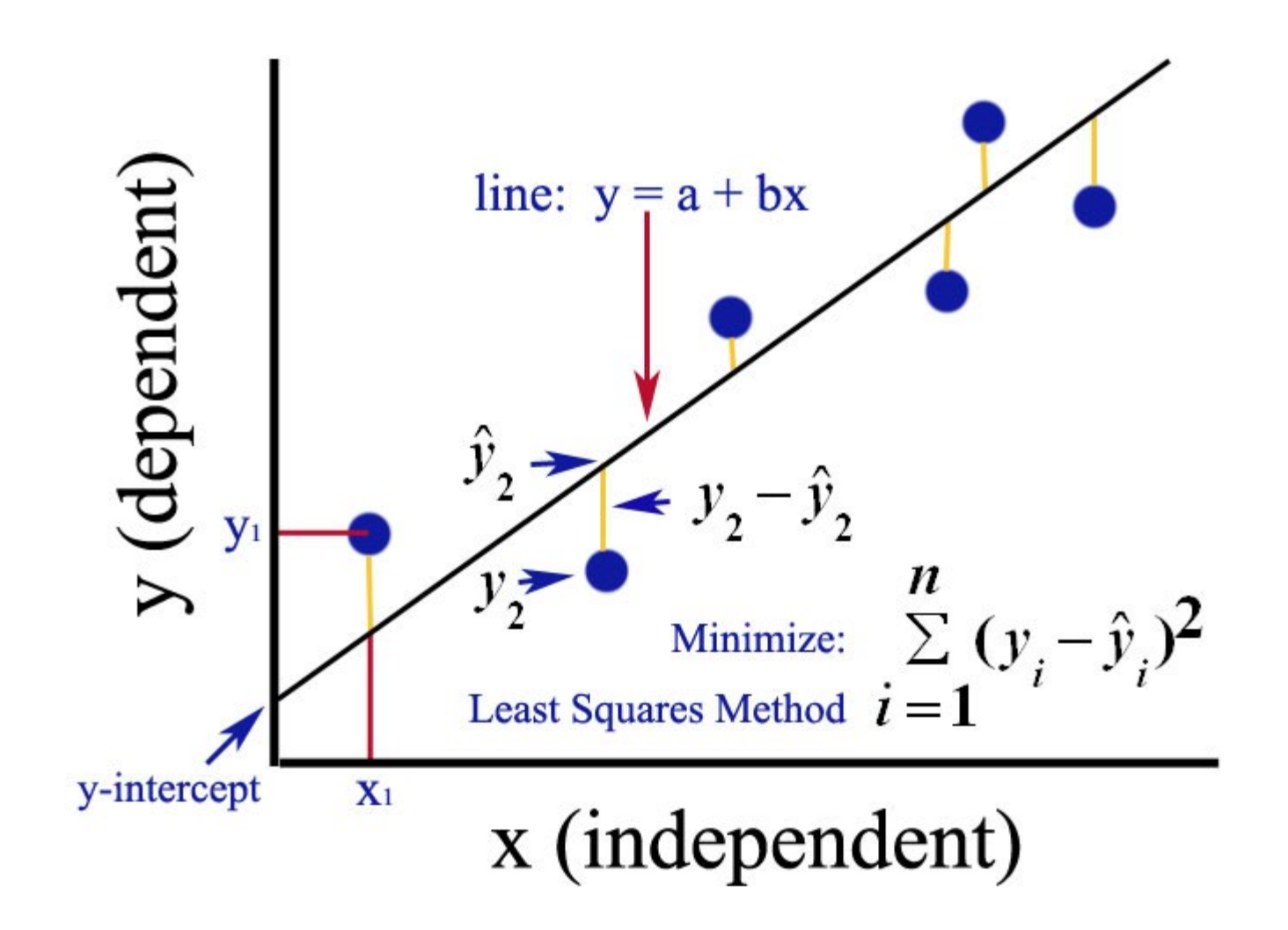

<https://xaviergeerinck.com/ordinary-least-squares>

Simplifying this gives us that our error can be represented as:  $d_i = y - (a + bx)$  or the sum for all the errors can be represented as  $\sum_{i=1}^{n} d_i^2 = \sum_{i=1}^{n} (y_i - (a + bx))^2$ 

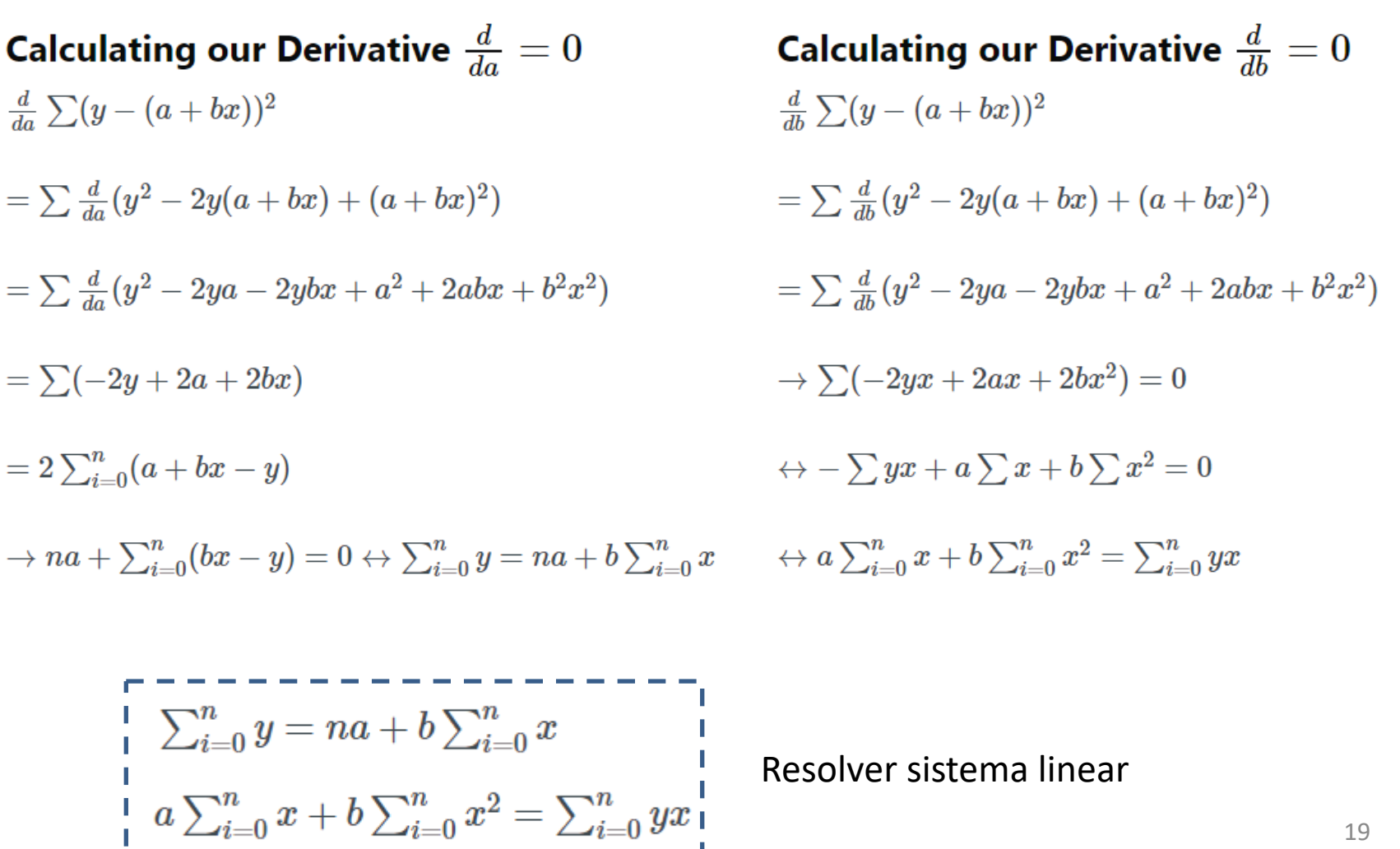

19

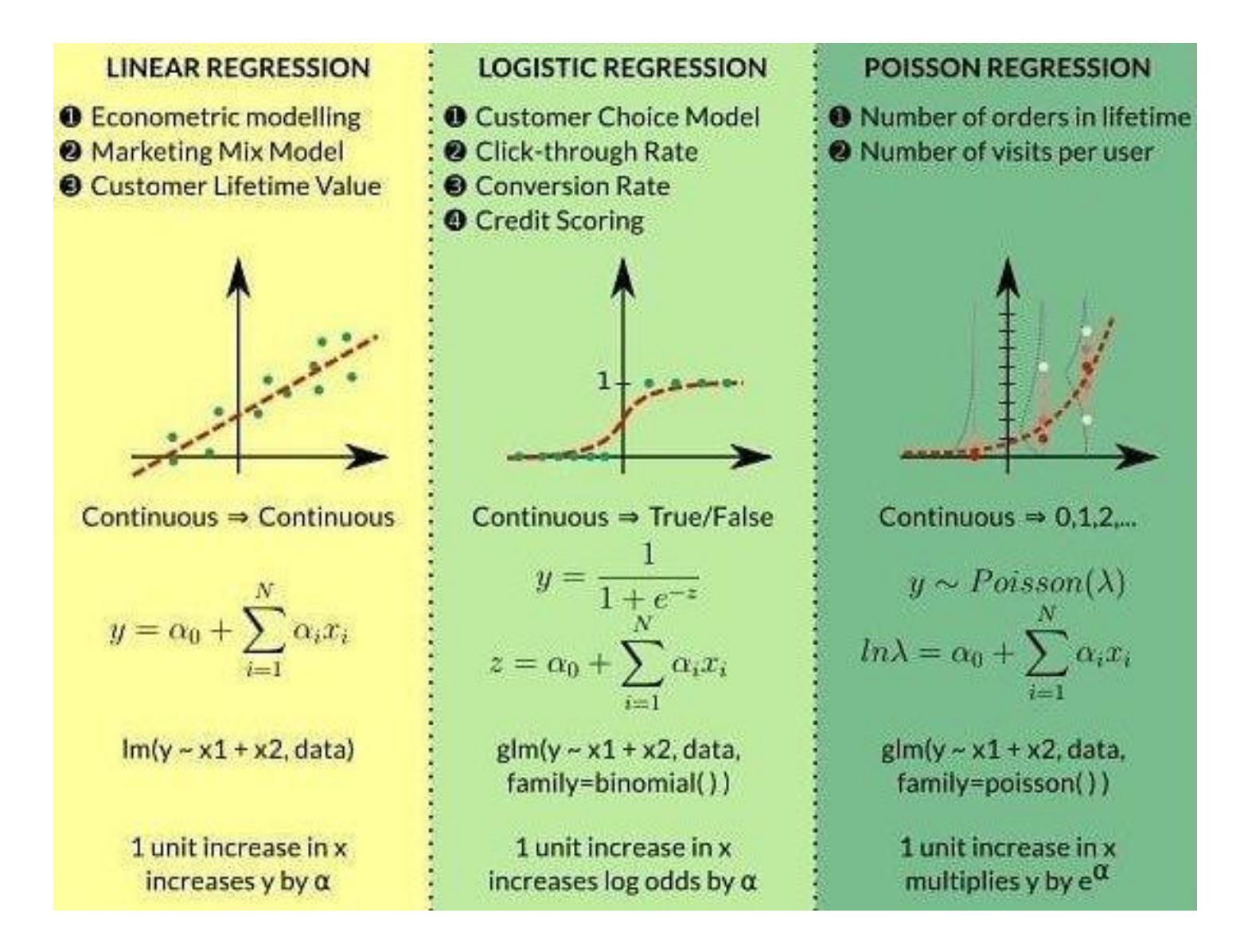

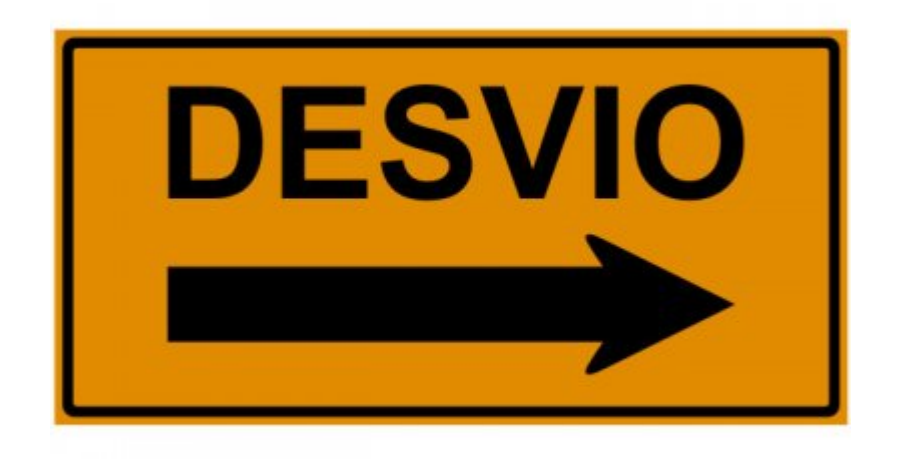

# 6.2 Fitting Models and Finding Model Values

The im operator (short for "Linear Model") will translate a model design into fitted model values.

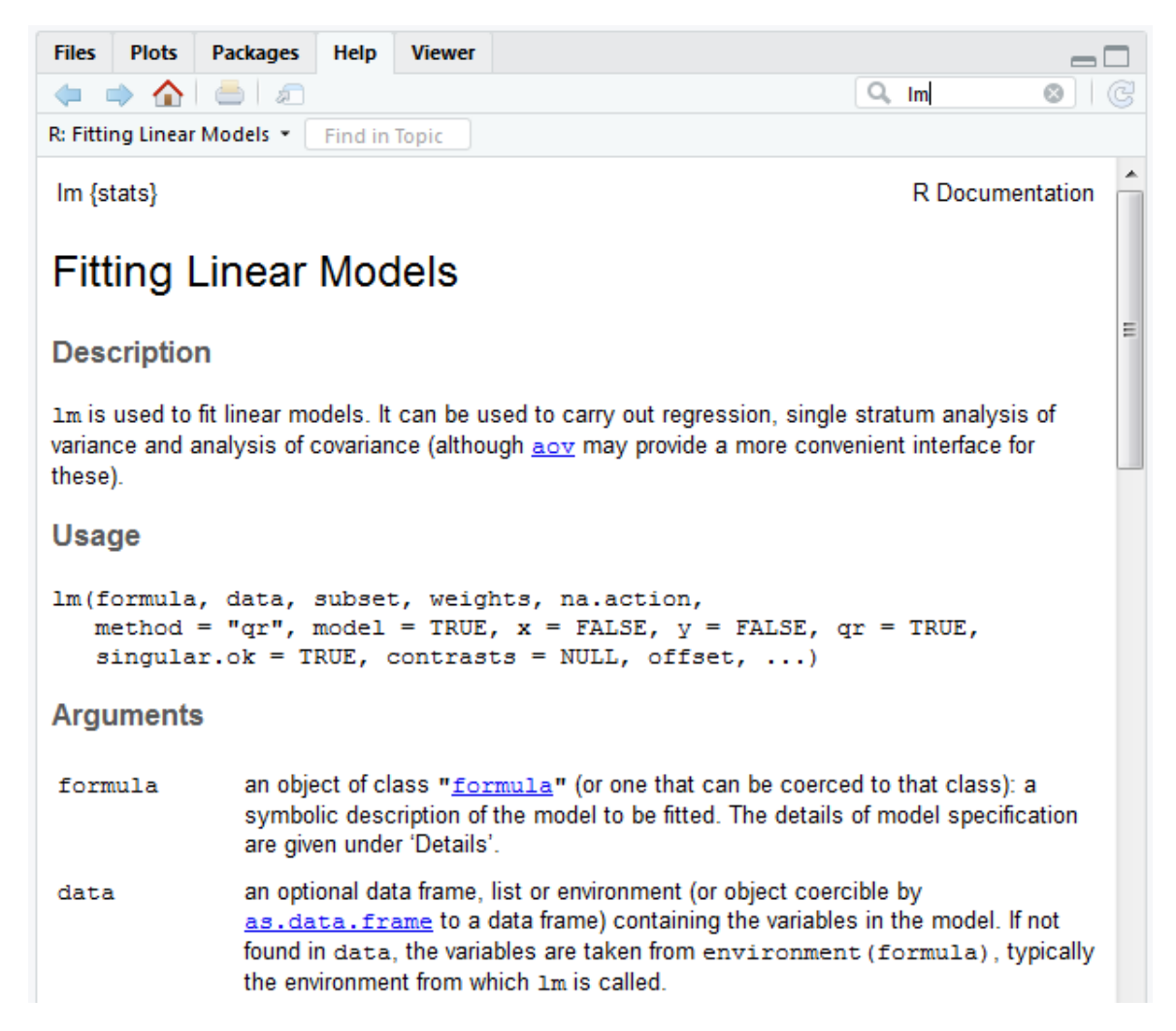

 $\cdots$   $\cdots$  12

Usando o conhecimento de modelagem construa um modelo para o consumo de gás em função da temperatura média

## Buscando inspiração na galeria de gráficos do R

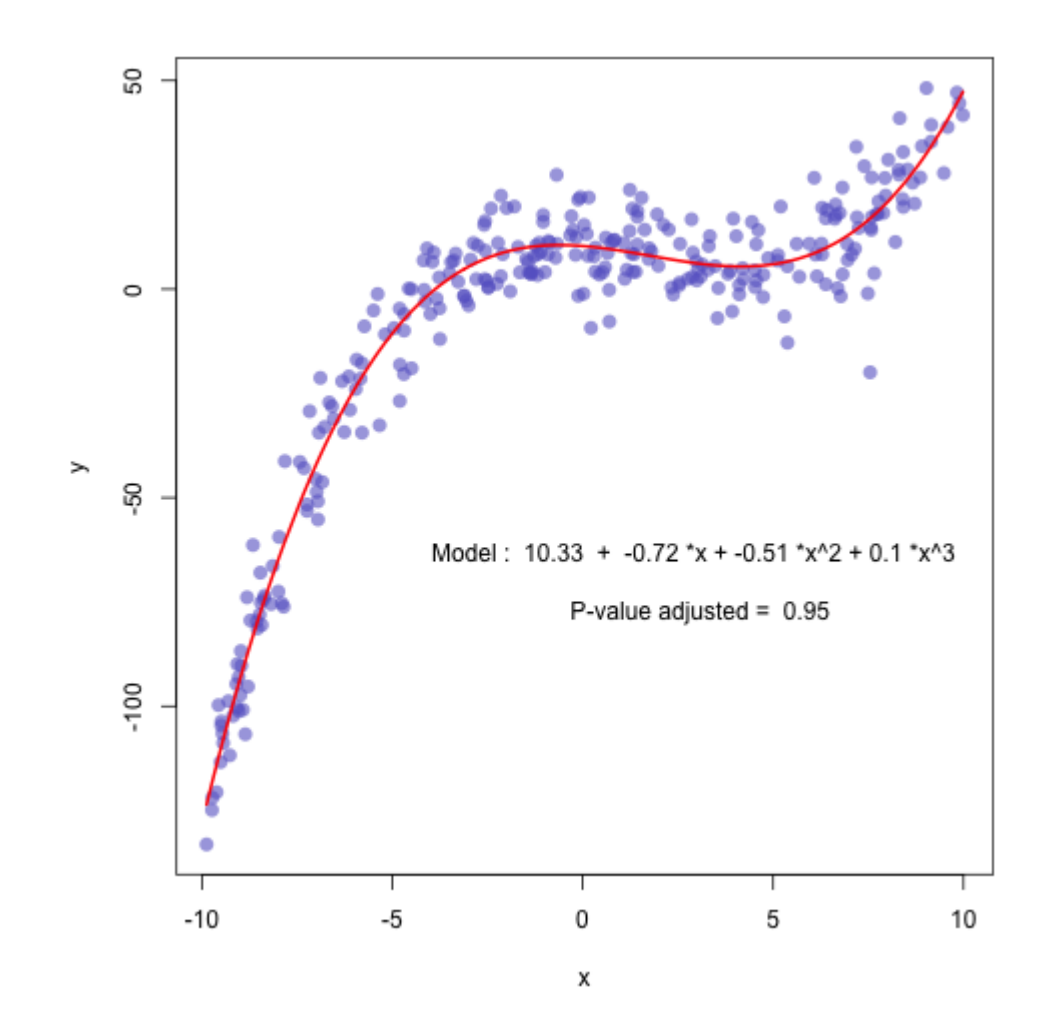

http://www.r-graph-gallery.com/44-polynomial-curve-fitting/

## http://www.r-graph-gallery.com/44-polynomial-curve-fitting/

```
# We create 2 vectors x and y
x <- runif(300, min=-10, max=10)<br>y <- 0.1*x^3 - 0.5 * x^2 - x + 10 + rnorm(length(x),0,8)
# plot of x and y :
plot(x,y,col=rgb(0.4,0.4,0.8,0.6),pch=16, cex=1.3)
# Can we find a polynome that fit this function ?
model=lm(y ~ x + I(x^2) + I(x^3))
#I can get the features of this model :
summary(model)
model$coefficients
summary(model)$adj.r.squared
#For each value of x, I can get the value of y estimated by the model, and add it to the current plot !
myPredict <- predict(model
ix \leftarrow sort(x, index, return = T)$ix
lines(x[ix], myPredict[ix], col=2, lwd=2)<br># I add the features of the model to the plot
coeff=round(model$coefficients , 2)<br>text(3,-70 , paste("Model : ",coeff[1] , " + " , coeff[2] , "*x" , "+" , coeff[3] , "*x^2" , "+" , coeff[4] ,
```
## Dissecando o script obtido

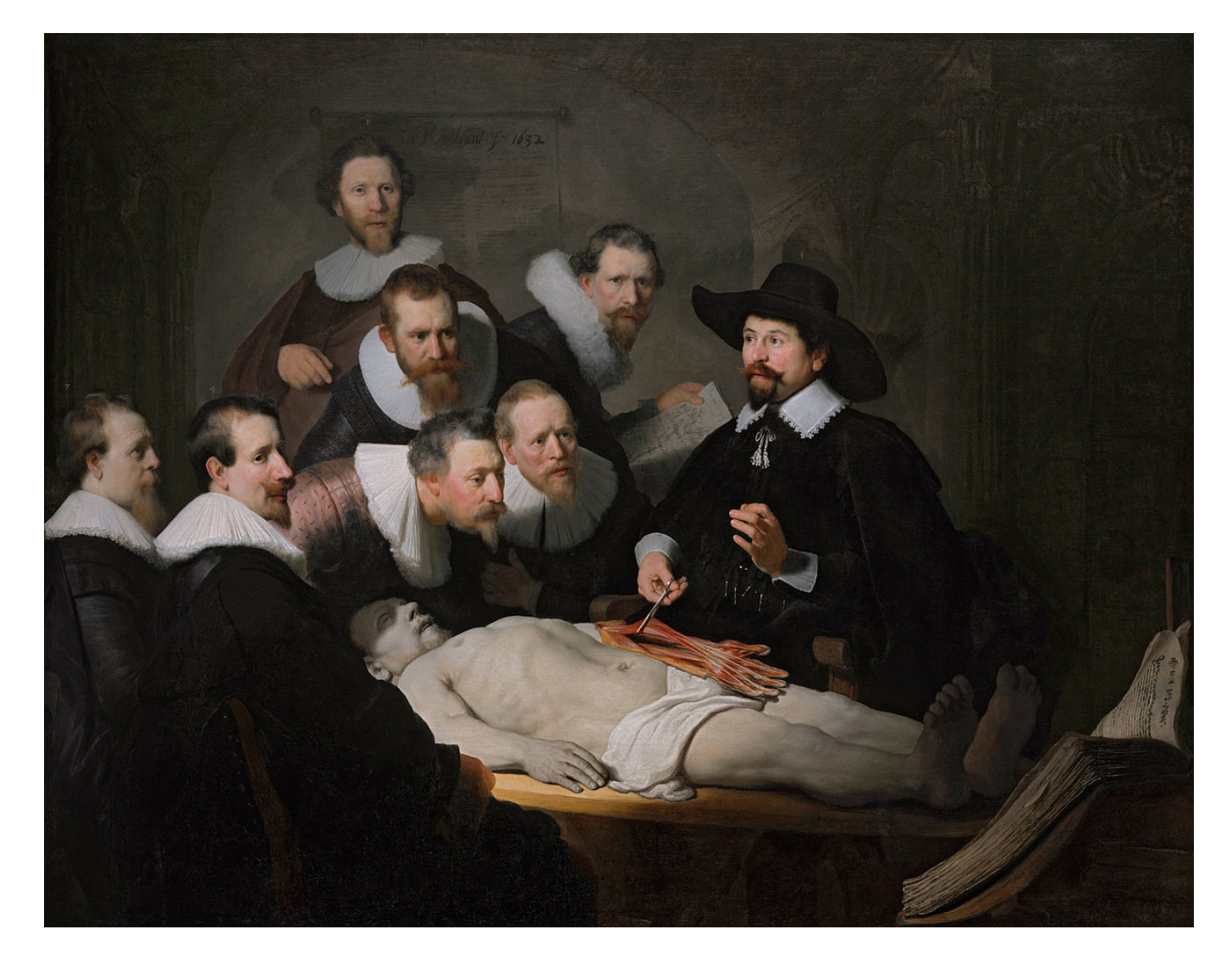

[https://en.wikipedia.org/wiki/The\\_Anatomy\\_Lesson\\_of\\_Dr.\\_Nicolaes\\_Tulp](https://en.wikipedia.org/wiki/The_Anatomy_Lesson_of_Dr._Nicolaes_Tulp) Rembrandt, 1632

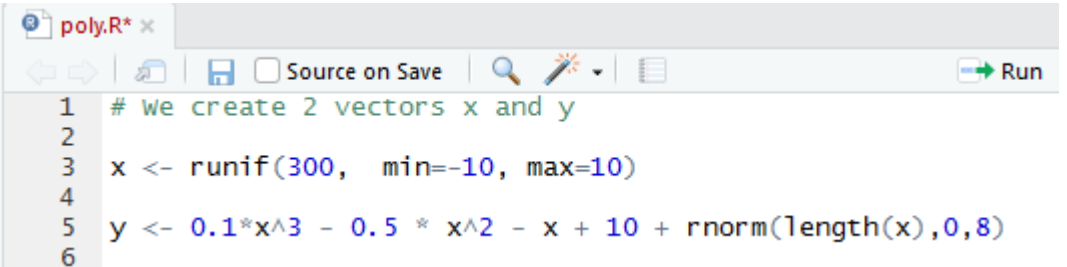

Os dados do gráfico são produzidos artificialmente.

x é um vetor de 300 pontos aleatórios uniformente distribuídos no intervalo  $[-10, 10]$ 

y é construído através de uma perturbação aleatória normalmente distribuída de média 0 e desvio 8 em torno de um polinômio de grau 3

A produção de dados artificiais é um recurso útil para debugar scripts

```
# plot of x and y :
6
\overline{7}plot(x,y,col=rgb(0.4,0.4,0.8,0.6),pch=16, cex=1.3)\frac{8}{9}
```
Executando esse comando isoladamente obtemos

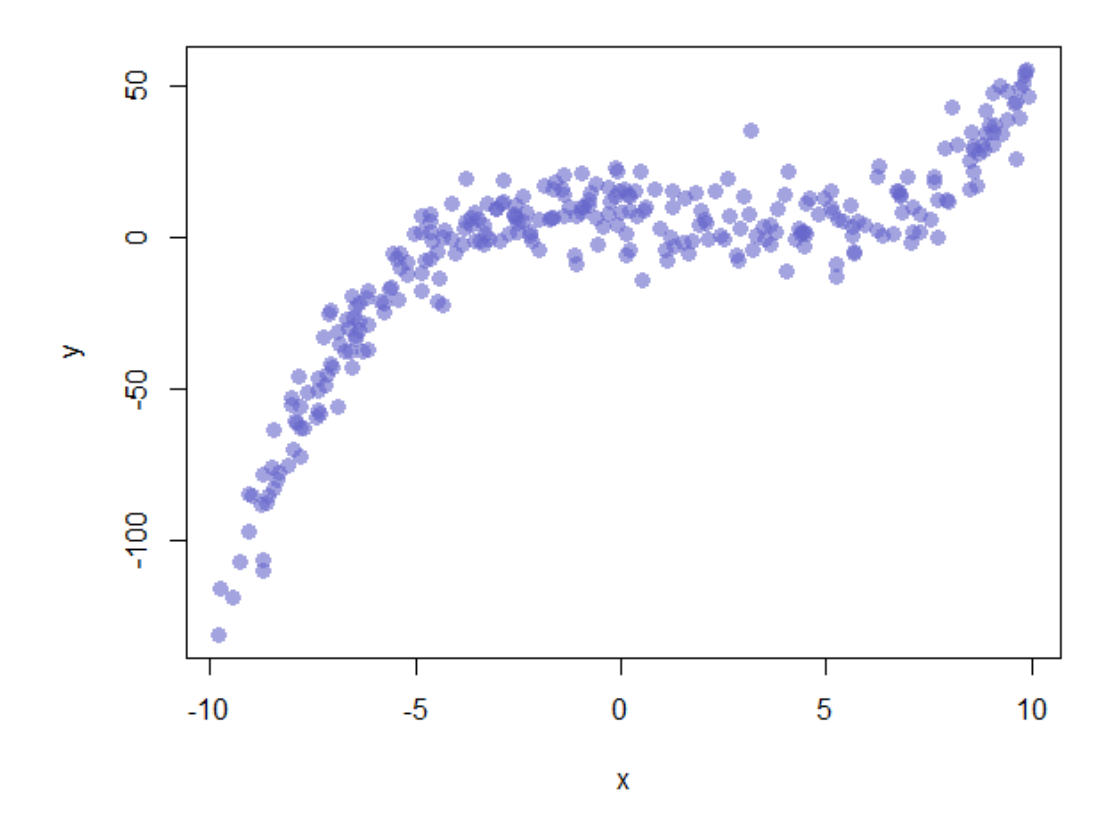

Explorando as opções do comando...

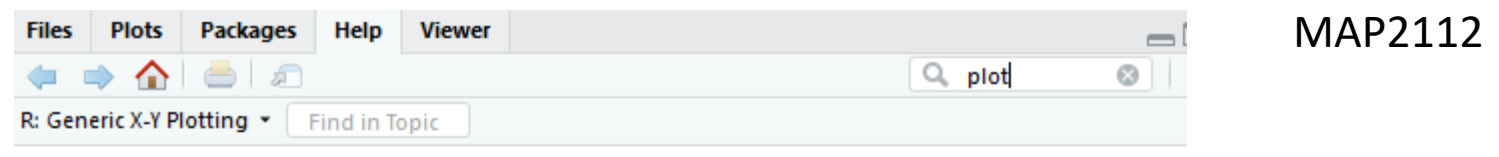

plot {graphics}

**R** Documentation

## Generic X-Y Plotting

#### **Description**

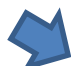

Generic function for plotting of R objects. For more details about the graphical parameter arguments, see par.

For simple scatter plots, plot, default will be used. However, there are plot methods for many R objects, including functions, data.frames, density objects, etc. Use methods (plot) and the documentation for these.

#### **Usage**

 $plot(x, y, \ldots)$ 

#### **Arguments**

- the coordinates of points in the plot. Alternatively, a single plotting structure, function or any x R object with a plot method can be provided.
- the y coordinates of points in the plot, optional if  $x$  is an appropriate structure. У
- Arguments to be passed to methods, such as graphical parameters (see par). Many  $\cdots$ methods will accept the following arguments:

No help do comando plot não encontrei os parâmetros apresentados, resolvi procurar no help de "par"

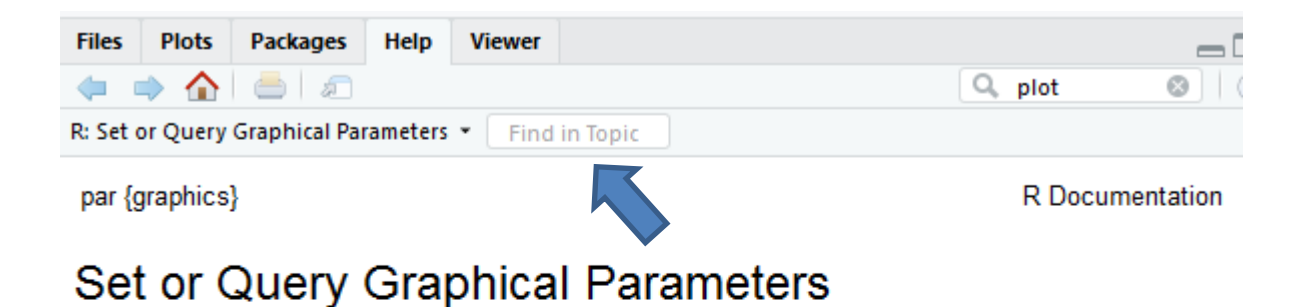

#### **Description**

par can be used to set or query graphical parameters. Parameters can be set by specifying them as arguments to  $par in tag = value form$ , or by passing them as a list of tagged values.

**Usage** 

 $par(..., no.readonly = FALSE)$ 

Digitando as opções na busca do tópico ...

**Files Plots Packages Help Viewer**  $\Box$ Q. plot R: Set or Ouery Graphical Parameters + pch  $\mathbf{S}$ k. n.o., A poolean value mulcating whether the next can to <u>pitud. Hew</u> is going to start a new page. This value may be FALSE if there are multiple figures on the page. pch Either an integer specifying a symbol or a single character to be used as the default in plotting points. See **points** for possible values and their interpretation. Note that only integers and single-character strings can be set as a graphics parameter (and not NA nor NULL). Some functions such as points accept a vector of values which are recycled. 'pch' values

Values of pch are stored internally as integers. The interpretation is

- NA integer : no symbol.
- 0:18: S-compatible vector symbols.
- 19:25: further R vector symbols.
- 26:31: unused (and ignored).
- 32:127: ASCII characters

16 aparentemente representa o círculo cheio, testei outros valores obtendo outros símbolos (0 quadrado vazio, 1 círculo vazio, 2 triângulo vazio ...)

- 128:255 native characters only in a single-byte locale and for the symbol font. (128:159 are only used on Windows.)
- -32 ... Unicode code point (where supported).

#### cex

A numerical value giving the amount by which plotting text and symbols should be magnified relative to the default. This starts as 1 when a device is opened, and is reset when the layout

is changed, e.g. by setting mfrow.

Magnitude do símbolo em relação ao default

A specification for the default plotting color. See section 'Color Specification'.

Some functions such as lines and text accept a vector of values which are recycled and may be interpreted slightly differently.

#### **Color Specification**

colors {grDevices}

 $col$ 

## **Color Names**

#### **Description**

Returns the built-in color names which R knows about.

R: RGB Color Specification + **Color Spe**  $\leq$   $\|$   $\geq$ **Usage**  $rgb(recd, green, blue, alpha, names = NULL, maxColorValue = 1)$ **Arguments** numeric vectors with values in [0, M] where M is maxColorValue. When this red, blue, is 255, the red, blue, green, and alpha values are coerced to integers in green, alpha 0:255 and the result is computed most efficiently. character vector. The names for the resulting vector. names maxColorValue number giving the maximum of the color values range, see above.

Colors can be specified in several different ways. The simplest way is with a character string giving the color name (e.g., "red"). A list of the possible colors can be obtained with the function colors. Alternatively, colors can be specified directly in terms of their RGB components with a

string of the form "#RRGGBB" where each of the pairs RR, GG, BB consist of two hexadecimal digits giving a value in the range 00 to FF. Colors can also be specified by giving an index into a small

table of colors, the palette: indices wrap round so with the default palette of size 8, 10 is the same as 2. This provides compatibility with S. Index 0 corresponds to the background color. Note

that the palette (apart from 0 which is per-device) is a per-session setting.

A cor dos símbolos escolhidos é definida pelos valores de rgb  $_{32}$ 

## O que seria o "default" ?

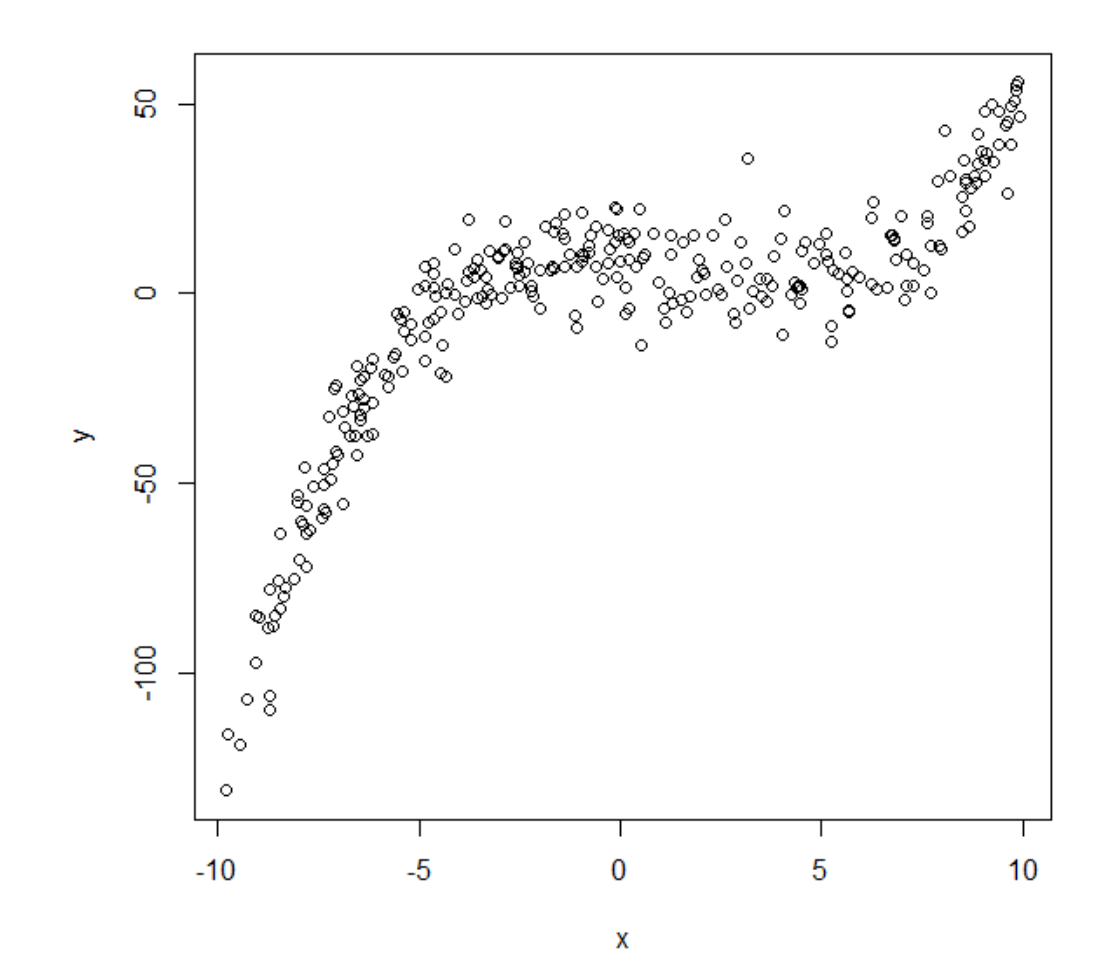

33

10  $#$  Can we find a polynome that fit this function ?  $11$ 12 model= $Im(y \sim x + I(x^2) + I(x^3))$ 

A proposta de modelo é um polinômio de grau 3

```
14 #I can get the features of this model :
15 summary(model)
```
## Analisando o sumário

```
Coeficientes do modelo
                                                  f(x)=a0 + a1*x + a2*x^2 + a3*x^3> summarv (mode1)call:lm(formula = y ~ x + I(x^2) + I(x^3))Residuals:
   Min
            10 Median
                                   Max
-23.686 -4.884-0.34032.287
                           443
Coefficients:
            Estimate Std. Error t value Pr(>|t|)
(Intercept)<sup>1</sup> 9.577938 | 0.724493 13.220 < 2e-16
           -1.536756 | 0.217235 -7.074 1.09e-11
x
          1 - 0.492813 0.016889 -29.180 < 2e-16 ***
I(x^2)1.0.107811 0.003437 31.366 < 2e-16 ***
I(X \wedge 3)Signif. codes: 0 '***' 0.001 '**' 0.01 '*' 0.05 '.' 0.1 ' ' 1
Residual standard error: 8.318 on 296 degrees of freedom
Multiple R-squared: 0.9364, Adjusted R-squared: 0.9358
F-statistic: 1454 on 3 and 296 DF, p-value: < 2.2e-16Qualidade de ajuste
```
Mathematical Representation of R-squared

R-squared is given by

$$
R^2 = 1 - \frac{SSE}{SST}
$$

Where SSE is the sum of squared errors of our regression model

$$
SSE = \sum_{i=1}^{n} (y_i - \hat{y}_i)^2
$$

And SST is the sum of squared errors of our baseline model.

$$
SST = \sum_{i=1}^{n} (y_i - \bar{y}_i)^2.
$$

Plots of Observed Responses Versus Fitted Responses for Two Regression Models Fitted responses Observed responses Observed responses  $R^2 = 0,380$   $R^2 = 0,874$ 

Dentre as diversas interpretações de R^2, uma delas é:

Qual a porcentagem da variância dos dados é capturada pelo modelo proposto

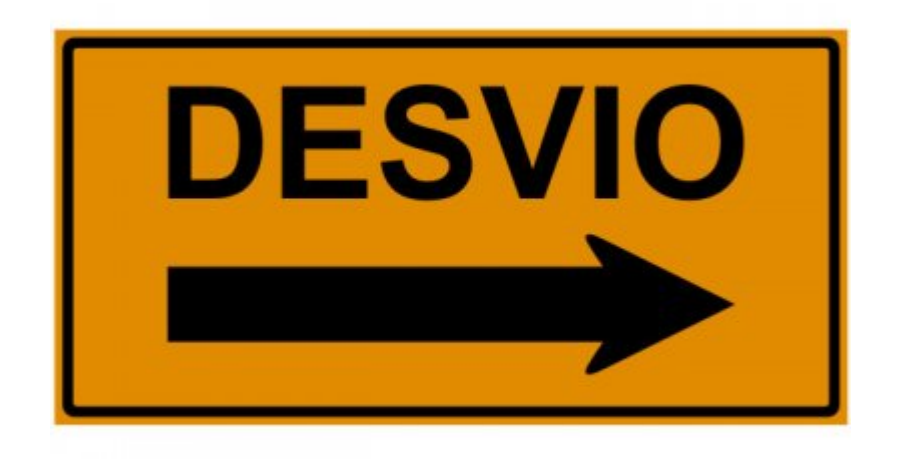

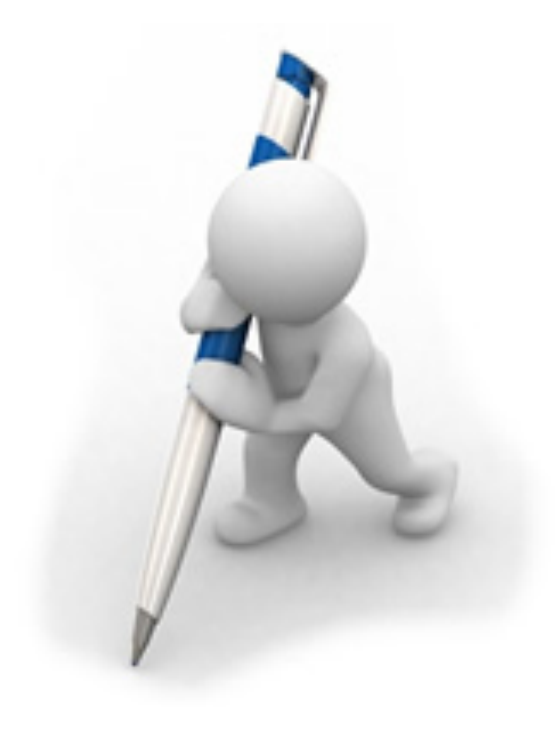

```
16 model$coefficients
17 summary(model)$adj.r.squared
```
Executando esses comandos isoladamente obtemos

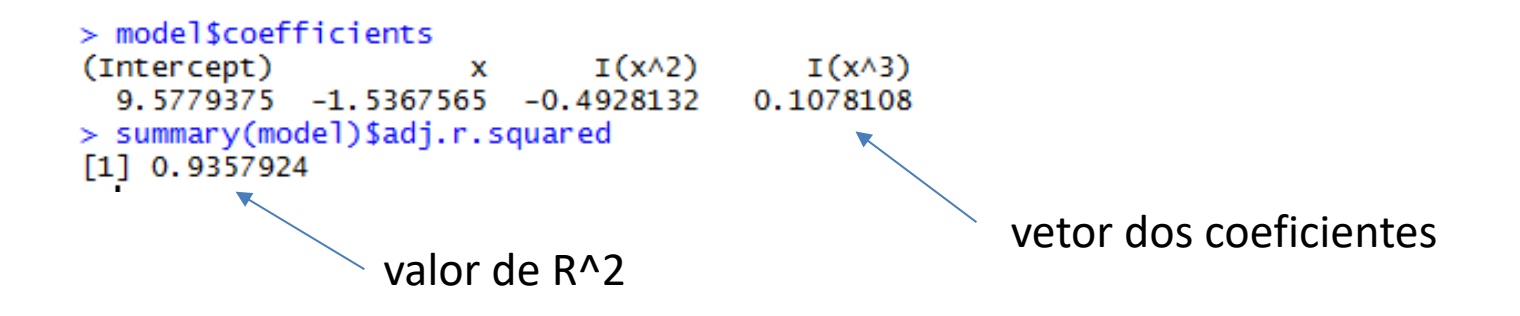

Lembrando que os dados foram gerados artificialmente

4  $y \le 0.1^x x \times 3 - 0.5^x x \times 2 - x + 10 + \text{rnorm}(\text{length}(x), 0, 8)$ 

Percebam que os valores dos coeficientes do modelo se aproximam dos coeficientes usados na geração dos dados, conforme esperado

## O que falta é incluir o modelo no gráfico

19 #For each value of x, I can get the value of y estimated by the model, and add it to the current plot ! 20 myPredict <- predict ( model  $\overline{)}$ 

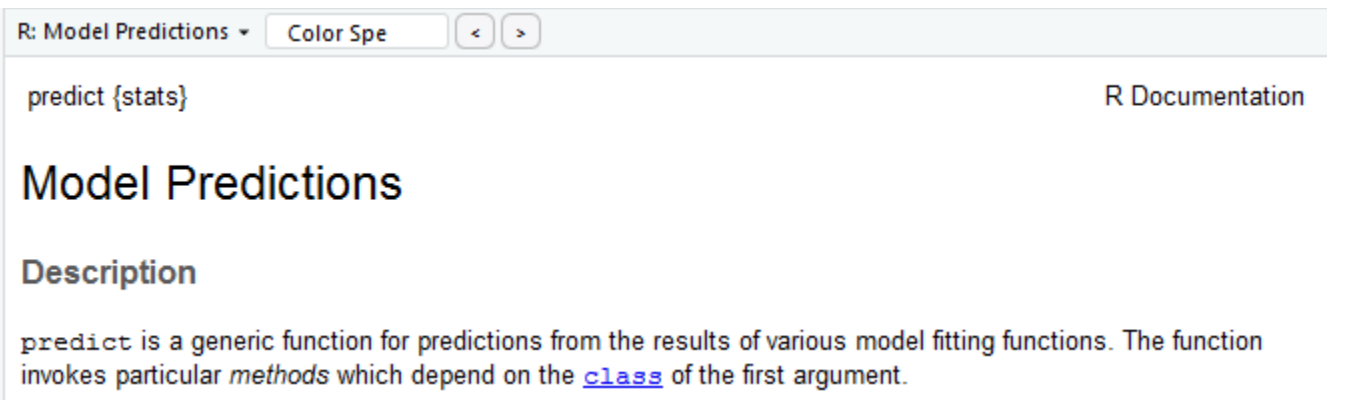

A função "predict" permite avaliar a função do modelo associando a um objeto

## O vetor x foi gerado numa distribuição aleatória uniforme no intervalo [-10, 10]

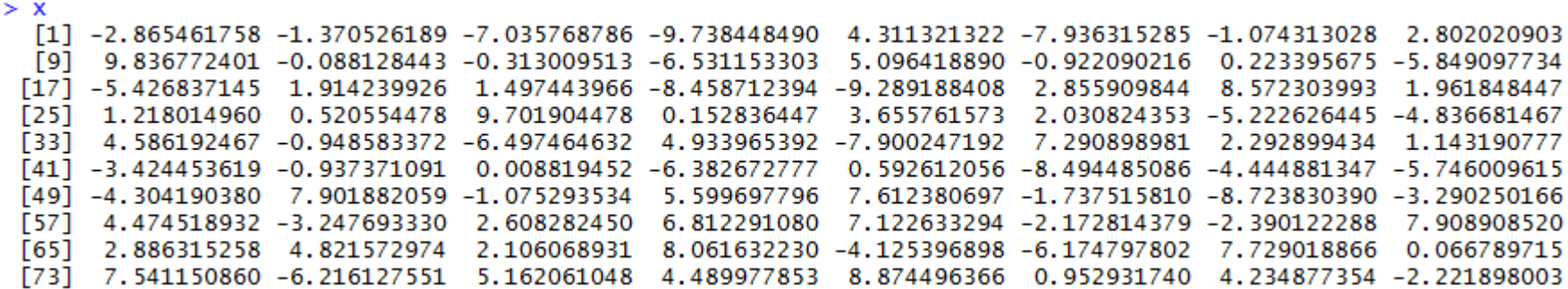

### Esse vetor não é ordenado !

O comando sort ordena vetores, e o parâmetro "ix" é um vetor com o índice da ordem

```
> ix \lt- sort(x,index.return=T)$ix
> ix
  [1] 297
           4 169 21 116 173 187 159 240 55 155 197 255 46 20 223 246 205 190 185 100 81
                                                                                           6 37 144 160
          85 277 186
                    96 180 120 177 136 174 199 132 280 279 288
                                                                3 176 283 226 154 110 162 158 236
 [27] 249
                                                                                                  12 35
 [53] 195 230 267 44 93 166 290 74 70 164 200 16 134 48 90 178 263 179 17 262 273 31 274 145
                                                                                                 97 165
         32 109 203 89 217 92 234 252 47 151 244 83 49 220 69 163 129 104 286 210 150 87 175 111 182
 [79] 115
[105]41 250 265 56
                    58 108 119 284 287 206
                                            1 300 224 237 295 147 172 121 193 63 161 232 80 123
                                                                                                 62 221
                                                           7 34 128 42 14 137 192 258 235 141 248 167
                                            2 2 5 9 2 2 5
[131] 198 211
             54 133 117 242 264 135 127 269
                                                      51
      11 143 239 191 268 204 10 146 43 72 183 282 28 112 114 15 91 94 149 26 170 45 231 78 126 40
[157]
```
24 lines( $x[ix]$ , myPredict $[ix]$ , col=2, lwd=2)

O comando "lines" adiciona segmentos de reta entre pontos dados (ou seja, uma poligonal) Como o número de pontos é alto não se percebe no gráfico

ix é o índice que ordena a sequência de pontos

O vetor x[ix] é uma componente do vetor x associada ao índice ix, myPredict[ix] é a componente correspondente de saída do modelo

#### R: Add Connected Line Segments to a Plot v Find in Topic lines {graphics} **R** Documentation Add Connected Line Segments to a Plot **Description** A generic function taking coordinates given in various ways and joining the corresponding points with line segments. **Usage**  $lines(x, \ldots)$ ## Default S3 method: lines (x,  $y = NULL$ , type = "1", ...) **Arguments** coordinate vectors of points to join. x. v character indicating the type of plotting; actually any of the types as in plot.default. type  $\ddotsc$ Further graphical parameters (see  $_{\text{par}}$ ) may also be supplied as arguments, particularly, line type, lty, line width, 1wd, color, col and for type = "b", pch. Also the line characteristics lend, lioin and lmitre.

"col" define a cor da linha, e "lwd" é o fator que especifica a espessura da linha

## Resta incluir o texto que descreve o modelo no gráfico

```
R: Add Text to a Plot *
                                       Find in Topic
                          text {graphics}
                                                                                   R Documentation
                          Add Text to a Plot
                          Description
                          text draws the strings given in the vector labels at the coordinates given by x and y. y may be missing
                          since xy \cdot \text{coords}(x, y) is used for construction of the coordinates.
                          Usage
                          text(x, \ldots)arredonda os coeficientes 
                                                                    para 2 casas decimais
  # I add the features of the model to the plot
26
    coeff=round(model$coefficients, 2)
27
28
                                                                                             pula linha (2x)29
30
                        (P-value adjusted = ",round(summary(model)$adj.r.squared,2)))
31
                                            Define o conteúdo a ser escrito
posiciona o texto tendo 
como referência a escala 
do gráfico
```
## Finalmente

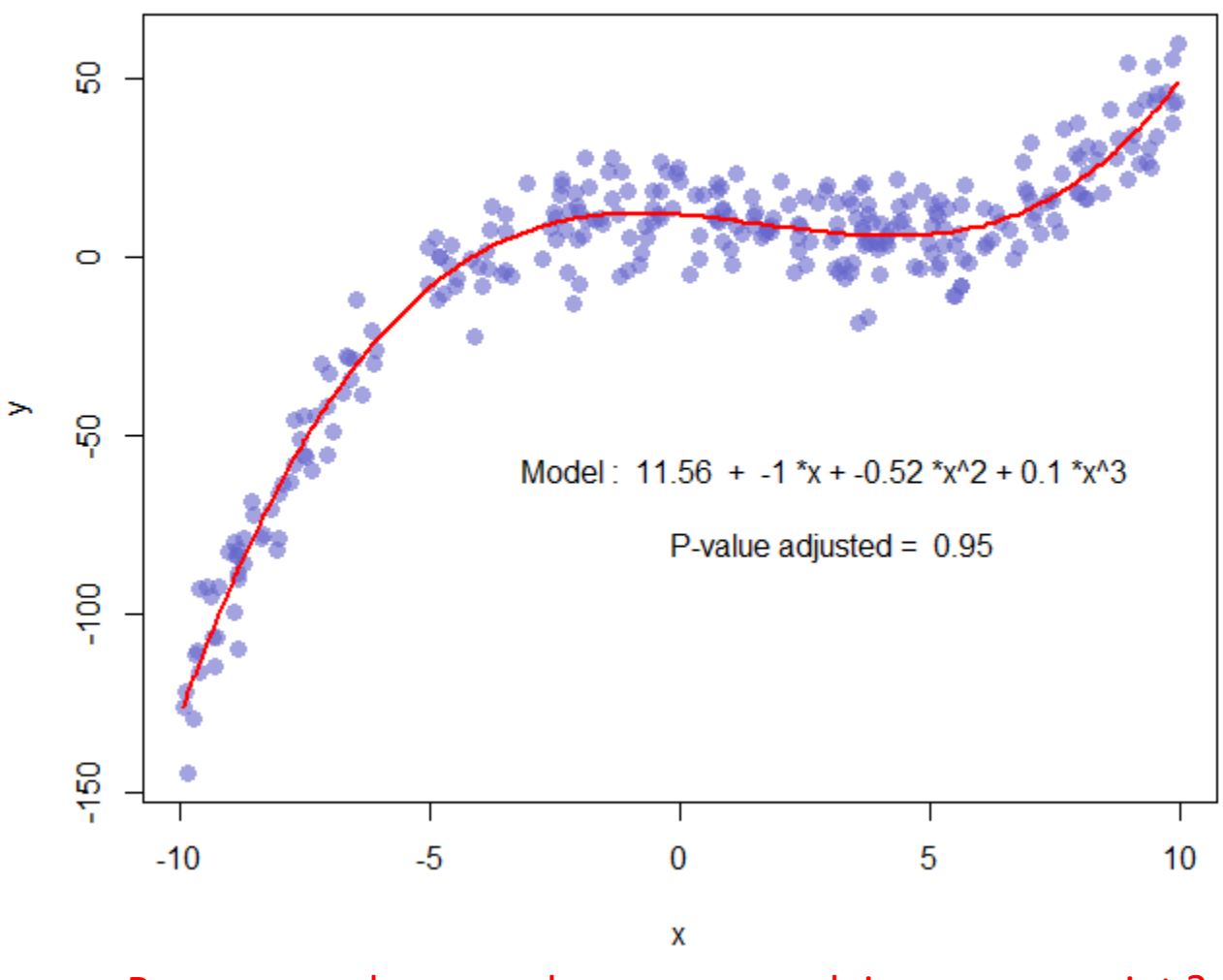

Porque os valores mudaram se eu rodei o mesmo script ? O que eu preciso fazer para que não mudem ?

Usando o conhecimento de modelagem construa um modelo para o consumo de gás em função da temperatura média

Adaptando o script para os dados desejados: ccf x temp

 $\bullet$  poly\_ccf.R  $\times$  $\rightarrow$  Run  $\leftrightarrow$  Source  $\mathbf{1}$  $\overline{2}$ # carregando o pacote mosaic Carregando o pacote mosaic require(mosaic) 3 4 para usar os dados de Utilities # carregando os dados 5  $urtils < -$  Utilities  $\blacktriangleleft$ 6  $\overline{7}$ 8  $x \le -$  Utils\$temp  $v \leftarrow \text{utils}$ 9 Associando as variáveis de interesse  $10$ # plot of x and y :  $11$ as variáveis do script anterior  $12$  $plot(x,y,col=rgb(0.4, 0.4, 0.8, 0.6), pch=16$ , cex=1.3, 13  $x$ lab = "Temperature (deg F)", 14  $y$ lab = "Natural Gas Usage (ccf)") 15 16 # Can we find a polynome that fit this function ?  $17$ incluindo os labels das variáveis 18 model= $lm(y \sim x + I(x \wedge 2) + I(x \wedge 3))$ 19 20 #I can get the features of this model :  $21$ summary(model) 22 model\$coefficients 23 summary(model)\$adj.r.squared 24 25 #For each value of x, I can get the value of y estimated by the model, 26 # and add it to the current plot ! 27 myPredict  $\leq$ - predict (model) 28 29 30  $ix \leftarrow sort(x, index, return=T)$  six Aumentando os significativos  $31$ 32  $lines(x[ix], myPredict[ix], col=2, lwd=2)$ 33 # I add the features of the model to the plot 34 coeff=round(model\$coefficients, 3) 35 36 text(53,232 , paste("Model : ",coeff[1] , " + " , coeff[2] , 37 "+", coeff[3], "\*x^2", "+", coeff[4], "\*x^3", "\n", 38  $"R^2 = "$ , round(summary(model)\$adj.r.squared,2))) 39  $\Lambda$   $\Omega$ 

Posicionando o texto por tentativa e erro

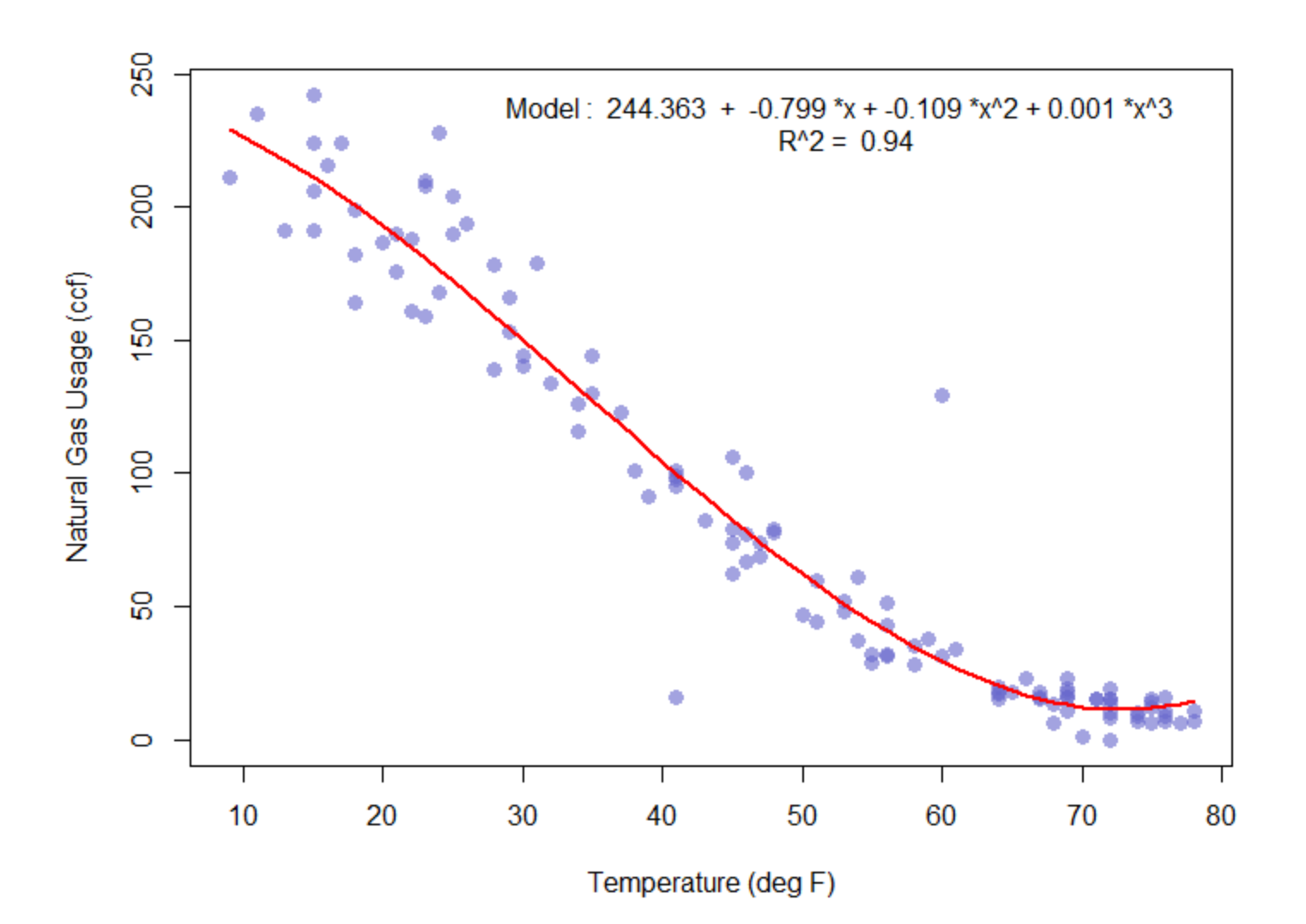

## Mudando as linhas de estilo obtém-se outras possibilidades visuais

```
plot(x,y,col=rgb(0.8,0.4,0.1,0.6),pch=15, cex=1.1,
lines(x[ix], myPredict[ix], col=5, lwd=2)
```
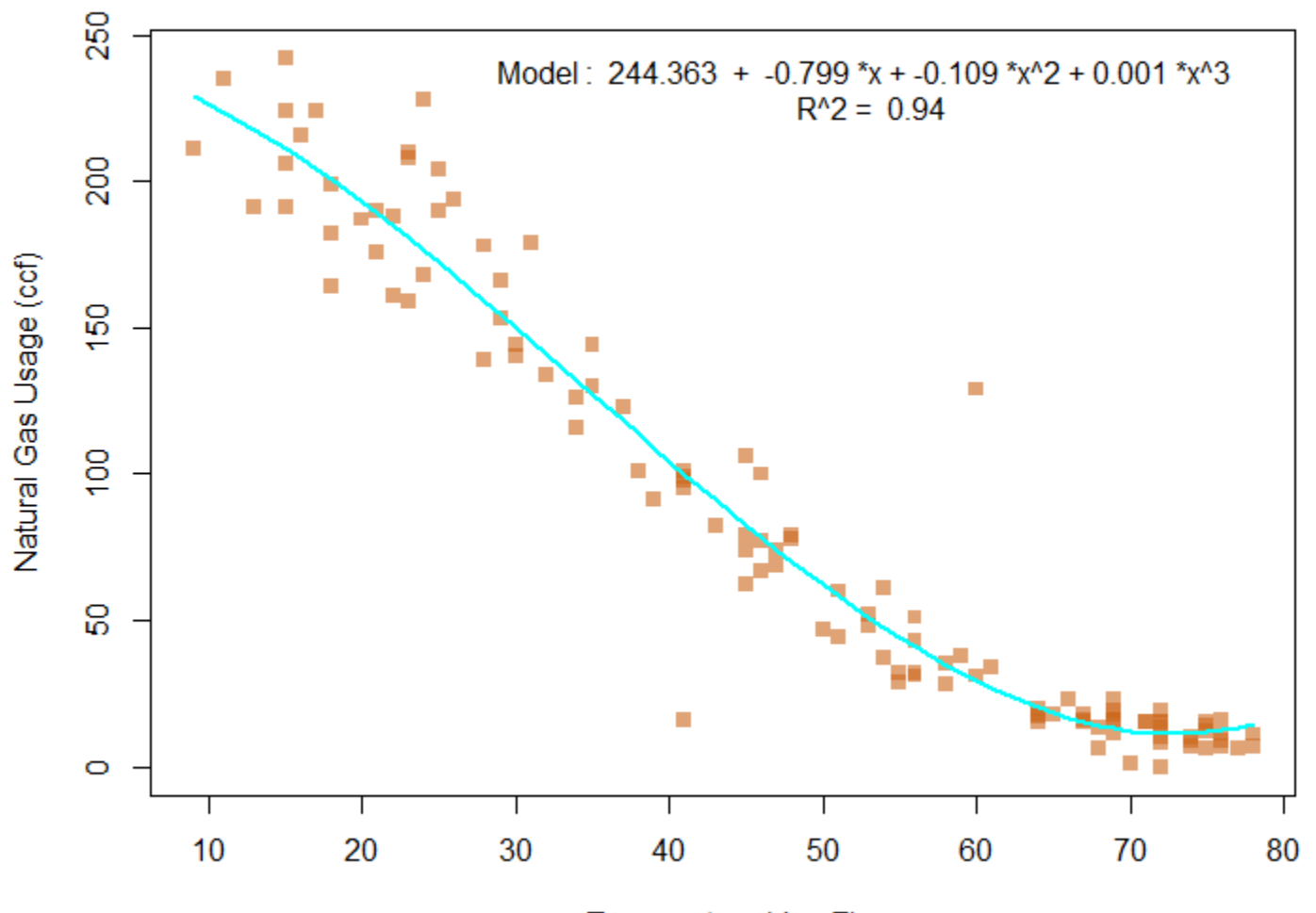

Temperature (deg F)

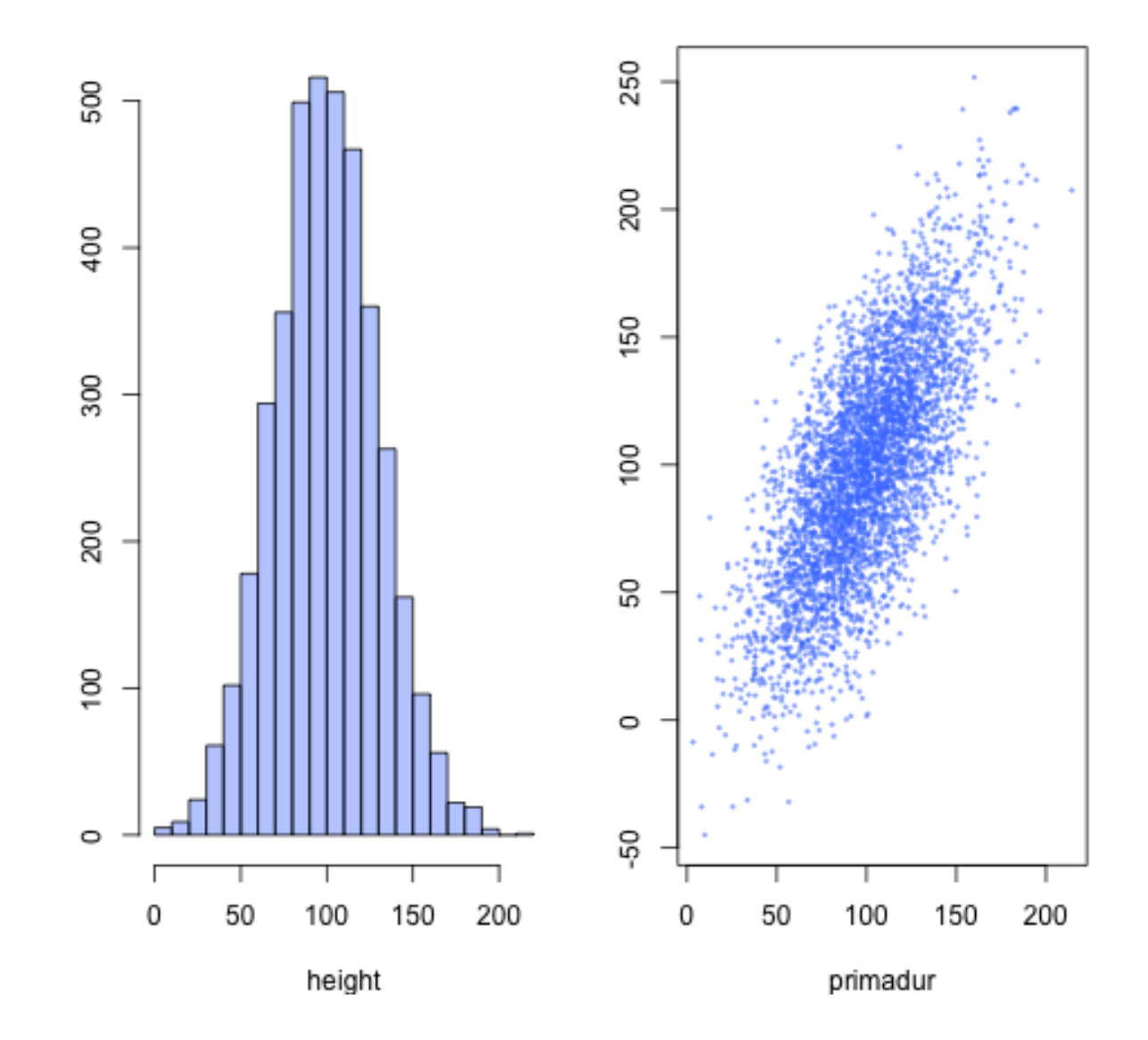

## **Primadur: Distribution and correlation with Ixos**

http://www.r[-graph-gallery.com/1-one-title-for-2-graphs/](http://www.r-graph-gallery.com/1-one-title-for-2-graphs/)